# **THE NEA (NON-EXAMINATION ASSESSMENT**)

V. Ryan © [www.technologystudent.com 2](http://www.technologystudent.com)019

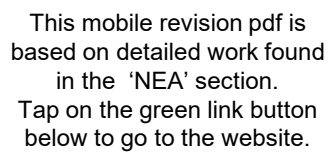

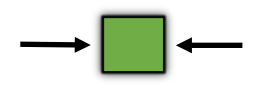

Tap the blue button to view all work covered by this APP

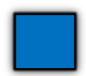

V.Ryan © [www.technologystudent.com 20](http://www.technologystudent.com)19

# **THE NEA (NON-EXAMINATION ASSESSMENT)**

V. Ryan © [www.technologystudent.com 2](http://www.technologystudent.com)019

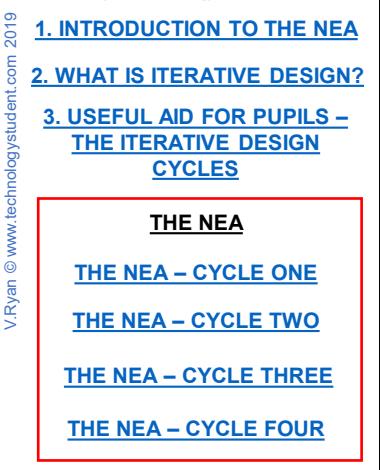

V.Ryan © [www.technologystudent.com 20](http://www.technologystudent.com)19

# <span id="page-2-0"></span>**INTRODUCTION TO THE NEA**

V.Ryan © [www.technologystudent.com 2](http://www.technologystudent.com)019

The NEA is a single task that contributes 50% of all marks for the Design and Technology GCSE.

You will be given a choice of a number of Contextual Challenges (themes). You will research and investigate one or more of these themes, in order to find a design problem to solve.

As a designer, you will consider the design problem, from the point of view of a potential client / customer, leading to a design brief and

specification. You will produce a series of designs and develop one or more, leading to a final manufactured prototype. This will be fully tested and evaluated.

Ask your teacher for guidance, regarding the number of design sheets you need to hand in. as this varies between examination boards. Spend between 30 to 35 hours on the NEA, which includes the manufacture of the final prototype.

Tap the blue button for the next slide / page.

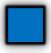

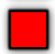

# **CAN YOUR TEACHER HELP YOU?**

V.Ryan © [www.technologystudent.com 2](http://www.technologystudent.com)019

Your teacher cannot give you direct help or personalised feedback. This includes correcting your work and giving specific sample answers. Your teacher cannot tell you how to improve your work, in order to achieve better marks. However, teachers can give generic feedback (general advice). This could include the following:

Advice on the resources that could be used. If a student has missed out an important section, the teacher can draw this to the student's attention.

Teachers can explain key words and phrases, that students may not be sure about.

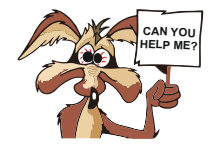

Tap the blue button for the next slide / page.

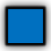

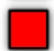

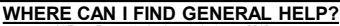

V.Ryan © [www.technologystudent.com 2](http://www.technologystudent.com)019

You can use technologystudent.com for general help, with your NEA and all examination work / revision. This website is free to use (including the mobile apps) and is available 24 hours, everyday of the year. CLICK ON THE LINK BUTTONS BELOW, TO GO TO THE IMPORTANT SECTIONS.

## **THE NEA SECTION**

## **THE MOBILE APP SECTION**

## **THE DESIGNER SECTION**

## **THE REVISION SECTION SECTION**

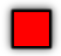

# **WHAT IS ITERATIVE DESIGN?**

<span id="page-5-0"></span>V.Ryan © [www.technologystudent.com 2](http://www.technologystudent.com)019 This is the process of continual improvement, of a concept, prototype, design or product. A design is improved by frequent testing, client

feedback, focus groups, materials testing, prototype testing, design development and evaluation, until a final refined / developed design/product is reached. It is a CYCLICAL approach to the development of a product. There are four 'cycles' of development

**[Tap the image](http://www.technologystudent.com/despro_flsh/iterative1.html)** below for detail.

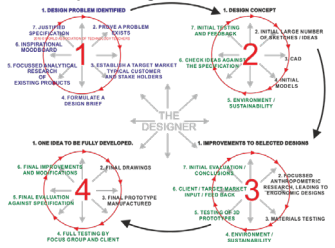

Tap the blue button for the next slide / page.

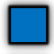

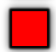

## **WHAT IS ITERATIVE DESIGN?**

V.Ryan © [www.technologystudent.com 2](http://www.technologystudent.com)019

Iterative Design works at it's best, when a student understands how to use 'DESIGN TOOLS', in the development of a product. Below are **some** 'design tools'.

SKETCHING, CAD, 3D DESIGN, MODEL MAKING, QUESTIONNAIRES / SURVEYS, USING PHOTOGRAPHIC / VIDEO EVIDENCE, RECORDING FEEDBACK, USING FEEDBACK, PRODUCING WORKING DRAWINGS, CRITICAL ANALYSIS, MATERIALS TESTING, PRODUCT TESTING, RELEVANT, RESEARCH SKILLS, EVALUATIVE SKILLS, MARKETING, CUSTOMER PROFILING, WRITING A PROBLEM AND BRIEF, WRITING A SPECIFICATION, COMPOSING AN INSPIRATIONAL, MOODBOARD, PLANNING SKILLS, MATERIAL SELECTION, COLLECTING ANTHROPOMETRIC DATA LEADING TO AN ERGONOMIC DESIGN, HEALTH AND SAFETY, MANUFACTURING PROCESSES

Tap the blue button for the next slide / page.

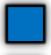

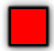

## **USING DESIGN TOOLS?**

V. Ryan © [www.technologystudent.com 2](http://www.technologystudent.com)019

**Example 1:** If you understand the purpose of a questionnaire / survey, you will be able to decide when to use this tool during designing (and how many times). This applies to each 'design tool', including CAD, thumbnail sketching, model making etc..... Each design tool can be utilised many times. during the iterative design process. **Example 2:** 'Feedback'. If you know how to record feedback, what to ask potential customers and stakeholders and how to turn the gained knowledge into an improved design. this skill can be used regularly. There is no set way of designing. You have the freedom to use the 'design tools', at any time.

whilst solving your design problem.

**Tap the image**  below for detail design tools.

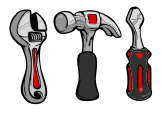

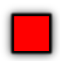

<span id="page-8-0"></span>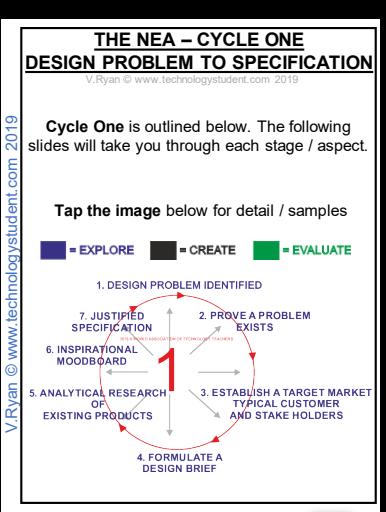

Tap the blue button for the next slide / page.

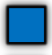

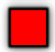

# **1. DESIGN PROBLEM IDENTIFIED**

V.Ryan © [www.technologystudent.com 2](http://www.technologystudent.com)019

Begin by investigating the selected CONTEXTUAL CHALLENGE (supplied by the Examination Board), to identify design possibilities / design problems. Consider these in-depth. One way of going about this is seen below. **From your selected Contextual** 

**Challenge, you need to identify a design problem, for you to solve.**

#### **Tap the image** below for more detail

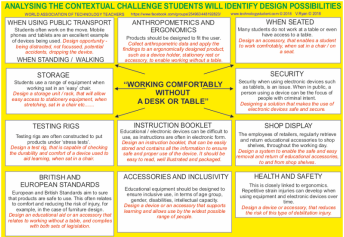

#### Tap the blue button for the next slide / page.

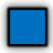

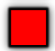

## **AN ALTERNATIVE LAYOUT - WORKING FROM A CONTEXTUAL CHALLENGE**

V.Ryan © [www.technologystudent.com 2](http://www.technologystudent.com)019

This is an alternative way of analysing the Contextual Challenge. Text and images have been used.

## **IMPORTANT – DO NOT COPY THE LAYOUT – DEVISE YOUR OWN LAYOUT!!!**

#### **Tap the image** below for more detail

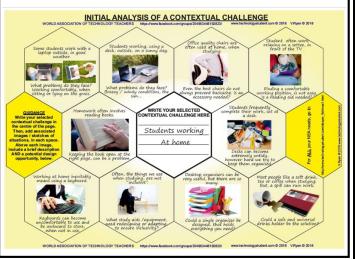

## Tap the blue button for the next slide / page.

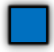

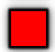

## **STILL HAVING PROBLEMS IDENTIFYING A PROBLEM TO SOLVE?**

V. Ryan © [www.technologystudent.com 2](http://www.technologystudent.com)019

At its most interesting, design involves innovation and imagination. Even a simple design problem can lead to the development of an innovative product.

If you are finding it difficult to identify a problem from the Contextual Challenge, follow the link button below, to see some examples of design problems being found in everyday activities.

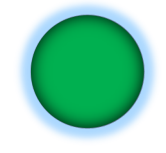

Tap the blue button for the next slide / page.

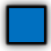

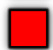

## **2. PROVE A PROBLEM EXISTS**

V.Ryan © [www.technologystudent.com 2](http://www.technologystudent.com)019

Once you have identified a 'problem' to solve, you must write a clear statement / short paragraph describing / explaining it.

**Tap the link button** for an example design problem.

Then, you must provide evidence that the problem is one that is worthwhile solving. This is often achieved through the use of a survey / questionnaire.

**Tap the link button** for an example of proof / evidence.

#### Tap the blue button for the next slide / page.

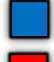

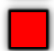

## **PRESENTING THE PROBLEM AND EVIDENCE**

V. Ryan © [www.technologystudent.com 2](http://www.technologystudent.com)019

Below is a sample presentation of the 'problem' and 'evidence'. Both are presented clearly. Think carefully about how you can present your sheet. Do not copy the sample.

#### **Tap the image** for an example layout.

#### THE PROBLEM / SITUATION / IDENTIFICATION OF NEED

THE PROBLEM

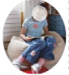

Most of my friends complete their home work, sat on a chair or settos, in front of the TV. Or they work in their bedroom, sat on an 'easy' chair. They rest their paper on a board, which rests on their knee / lap. The problem is that it is difficult to support paper and nes caspo unit processo in uses is to semious to export people Office workers who take work home, also have this problem, when working in a more relaxed way, such as this. The contract is to be in the Ulghting is also a problem. The light source never seems to be in the

right position for work and a shadow is cast preventing work beit seen properly. This is initating and probably harmful to eyesight, working for sometime

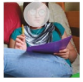

rking with a board resting on a knee or lap, is not the most comfortable position. It eventually causes reck and back ache and results in a lack of concentration and focus. This inevitably affects the quality of work

#### PROOF / EVIDENCE

I carried out a survey of fellow pupils and teaching staff, to identify the percentage who regular! complete written work by resting their work on their knees / lap. Also, if there is a genuine demand for a 'device' / writing aid, which allows the user to work comfortably, whils supporting work in this way 1. 50 Year 11 pupils and 50 2. 50 Year 11 pupils and 50 teachers were asked, 'do you teachers were asked, 'have regularly rest work on your knees / lap, whilst completing back ache when, resting work it?' 78 % said yes

78%

you ever suffered from neck / on your knee / lap?' 55% said. yes

2, 50 Year 11 pupils and 50 teachers were asked, 'would you purchase a reasonably priced product, that solved the design problem?" 65%

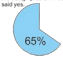

Objective 1: Identification of a Need or Opportunity Leading to a Design Brief

## Tap the blue button for the next slide / page.

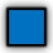

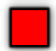

# Name the client (where possible) and write a little about their background. **E.G**. *"Office manager for a local college.*

*Needs to work at home and prefers to work sat on an easy chair, with the work supported on his lap. Also works at a desk, when at his workplace".*

**Jeff Smith** 

**Tap the image** for more detail.

Tap the blue button for the next slide / page.

Tap the red button to return to the Contents page

V. Ryan © www.technologystudent

It is now time to clearly identify your client and potential customers / target group.

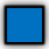

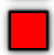

## **FURTHER CLIENT / CUSTOMER DETAILS TO INCLUDE**

V. Ryan © www.technologystudent.com

DESIGN REQUIREMENTS Carefully describe the general requirements of the client.

CLIENTS DESIRED PRODUCT OUTCOME After discussion with the client, describe the agreed final outcome.

POTENTIAL RANGE OF CUSTOMERS Describe / explain the range of potential customers. For example, the final design / solution may benefit not only the client but teenagers, office workers, pupils working on homework etc.

**Tap the image** for more detail.

Tap the blue button for the next slide / page.

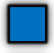

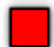

## **4. WRITING A DESIGN BRIEF**

V. Ryan © [www.technologystudent.com 2](http://www.technologystudent.com)019

Having identified a design problem and a client / potential customers, it is time to write a Design Brief,

The 'design brief' follows the 'problem' and states clearly how you intend to solve the design problem. It is usually a simple statement or a short paragraph.

**EXAMPLE DESIGN BRIEF:** I am going to design a suitable 'stationery rest', for use when sat on an easy chair or settee, when sketching, writing and reading. It will have an adjustable light source, to illuminate the paperwork on the rest. It will be easy and comfortable to use . The innovative stationery rest will help prevent back and neck ache.

#### **Tap the link buttons**  for help in writing a design brief

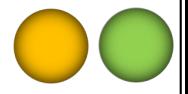

Tap the blue button for the next slide / page.

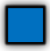

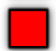

## **PRESENTING THE CLIENT PROFILE AND DESIGN BRIEF**

V. Ryan © [www.technologystudent.com 2](http://www.technologystudent.com)019

The Client Profile and Design Brief should be presented clearly. An example is shown below. Do not copy the layout – produce a simple and individual layout for your work.

#### **Tap the image** for more detail.

TYBICAL CURTOMER ( BOTEMTIAL LISER BROEILE SHEET

Delow's a description of a concilie class like box Below is a description of a specific client. He has

**SPECIFIC CLIEN** 

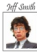

BACKGROUND Office manager for a local Office manager for a loc<br>college. Needs to work a college. Needs to work at Lon an easy chair, with the an seggerany un no sign.<br>An contro ut a dealt colore ut **This workship** 

#### DESIGN REQUIREMENTS

#### Clear class and soldiers

Topod a device or system that onables me I work in a more comfortable seating position. I started went or exists to work out answer or a when I am reading through reports or writing when I am reading through reports or writin<br>memos and letters. There are even fimes a wan, when I am in a meeting and I need to not need to work always at a toble, in an offici However, realing work on a board on my lap sads to back and neck ache

#### CLIENTS DESIRED PRODUCT OUTCOME

Twould like a lightweight device that allows me tworks nearly and yet allows me to at in a comfortable easy chair. In addition, I need an adjustable light source, so that I can focus the

**Busile / students - working on** 

**CREAT MOVEMENT SALE CRANING** Office workers and Clerical

Among color profess to be entired a relegion nonline, whilst reading

a revises or opportunity.<br>Radiacele: Lost ide of home und and lie ambien Pleased worker and/art 1 take the most work from Clerical worker quote: 1 late too much work home ting two mounted in

**Request moder: 1 No condition and writing latters when** and our a country-stable chair and in the same more as aicon a con

These are examples of the type of products that people hold / use when working and reading at home. If these are used which sat in an easy chair, back and neck ache can result

*DOTENTIAL BANGE OF CUSTOMERS* 

Pupil quote: 1 gets lots of home<br>in boot of the fire, not at a deal-

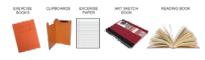

#### DESIGN BRIEF

l am going to design a suitable "stationery reat", for use when set on an easy chair or setiles<br>when sketching, writing and reading, it will have an adjustable light source, to illuminate the<br>paperweek on the real. It will will help prevent back and neck ache

It will be suitable for a range of users and a broad age range, making writing, reading and<br>sketching away from a table, a pleasure.

## Tap the blue button for the next slide / page.

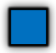

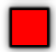

## **5. FOCUSSED ANALYTICAL RESEARCH OF EXISTING PRODUCTS**

V.Ryan © [www.technologystudent.com 2](http://www.technologystudent.com)019

#### The time has come, for you to research.

When researching existing products, it is important to focus on those that may contribute in some way, to a new or improved design. Existing or similar products, may have functions and features you find of interest or partly solve

the design problem you are working on. Carefully analysing your research findings, could help you design a successful, innovative product.

If you identify an interesting function or feature, the next stage is to determine why the function / feature has been included.

**Tap the image** for more det[ail.](http://www.technologystudent.com/despro_flsh/focusres1.html)

Tap the blue button for the next slide / page.

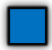

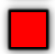

## **HOW TO PRESENT THE ANALYISIS OF EXISTING PRODUCTS**

V. Ryan © [www.technologystudent.com 2](http://www.technologystudent.com)019

#### **Tap the image** for more detail.

#### What are the interesting features?

The information facture of this 'stationary rast' is that it fits firmly on to the chair and does not 'wobble' or mouse when in use. If is also elightly of the side of the chair allowing comfortable use. However, one high negative is that it is for right handed noonlo A second left handed version would have to be hought. This is another negative

In the Universe militaries inconstructed and claimil humanit n amasında saarı prosade ras **Burned 11300 E0307 Novel** 

#### What are the interesting functions Allows writing in a formal setting as this chair would normally be seen in a

#### What does the target market find interesting about the product

My notantial customare do not like the stationany rast as it is not for an agey chair. However, in a formal setting of a classman if is ideal

#### What materials have been used in its. Is the cost of the product a construction and why?

The stationery rest is manufactured from plywood. This is ideal as it does not warn or twist out of shane. If provides a firm surface for writing and *ekotehinn* 

#### Is the size, weight and shape important?

The product is lightweight and easy to fit and take off the chair The chang allows the arm of the user to rest comfortably providing a good writing position

## factor in its success?

Both the chair and the etationeny root cost £18.00. This is an extremely good price and is one. regeon for its success.

## Tap the blue button for the next slide / page.

Tap the red button to return to the Contents page

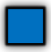

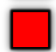

classesom

## **6. USING A MOOD BOARD FOR ANALYICTICAL RESERACH**

V.Ryan © [www.technologystudent.com 2](http://www.technologystudent.com)019

A mood board can be extremely useful as a research tool, especially when working closely with a client / potential customer. For example, my client wants me to design a writing rest for an easy chair. When talking to him in, order to determine the overall style of

the design, it is obvious that he has an interest in art movements such as; Art Deco and Bauhaus. By building up a 'reasoned' mood board on these art movements, I will be able question my client as to which style or features he would like to be applied to the writing rest. The mood board will therefore be a very useful research tool.

**Tap the image** for more detail about discussions with clients, leading to a moodboad

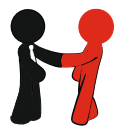

Tap the blue button for the next slide / page.

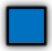

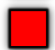

## **SAMPLE - MOOD BOARD FOR ANALYICTICAL RESERACH**

V. Ryan © [www.technologystudent.com 20](http://www.technologystudent.com)19

Your mood board should not only be composed of pictures, but also text that explains the reason for including the picture. In this example, the text will also explain which art movement features, are of interest to the client and may be applied to the design.

#### **Tap the image** for more detail.

ANALYTICAL RESEARCH - MOOD BOARD

When taking to my client in order to determine the overall style of the design, it became obvious that he has an interest in Art Movements sur-Art Deco and Bauhaus. By building up a reasoned mood board on these art movements, I will be able quest.<br>Boat one ha reputation to be prefert to the prime and This mood board will be a reputated disconsist that

#### ART BECO

HAT MEW PHONE: Survey and shapes that The buildings have features such as symmetry, curves and shapes that<br>could transfer to a writing rest. The patterns and shapes could be appled<br>to decorate the final renduct. Further in this, the stub of the function and to oecorate the nite problet, interest to the, the

hese buildings reflect riect symmetry the percept in approximately with comp pe sceneg procure, I like the<br>chrome effect of the maine State Building

**There community** These geometrical<br>shapes are typical Art<br>Dece. Illike the colour ureco, rime the colo

The company and straight patients could be used on the writing

groduct could be sse materials. I like the veneaned surface on the table. The use chairs is effective

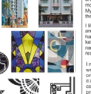

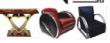

#### **Bridge of the case of** patients are attractive and patierrs are attractiv are still regarded as<br>modern and un to dell moosm and up to date.<br>My réant has nimuws lik centra non pictures I like the unusual and especially to halles, Handles may be leeded on my writing **A in Subdivision and**

*<u><u><b>DALIMALIS</u>*</u>

**MANUFERING**<br>Backard is a modernist skille that could be analized to my look-online

Bauhaus is a modernist style, that could be applied to my innovati product. In its day, Bauhaus design was new and refreshing. This<br>design movement exceptmented with new materials which could he

it is clamped to the surface with on the newlar

The shops of the frame of these **Gones of Bachaus** 

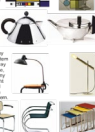

Tap the blue button for the next slide / page.

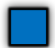

## **7. JUSTIFIED SPECIFCATION**

A specification is an **important** summary of the key points / issues, identified by your initial research and analysis. Your research should be in detail. Now is the time to draw all the

research / evidence together, in a clear specification. The specification can be a list of key points / sentences, that help to determine the final design. It may be more than one page.

#### **Tap the image** for a more detailed explanation.

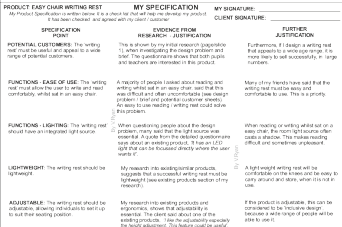

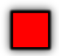

<span id="page-23-0"></span>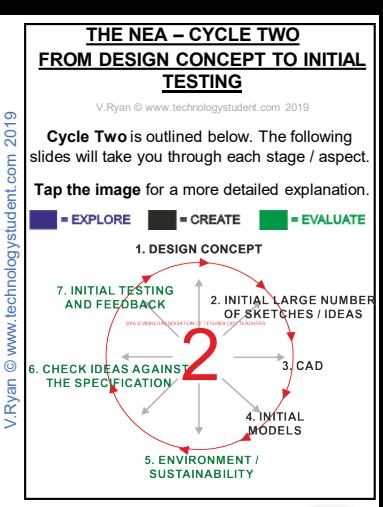

## Tap the blue button for the next slide / page.

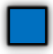

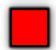

## **1. DESIGN CONCEPT and 2. INITIAL LARGE NUMBER OF SKETCHES / IDEAS**

V. Ryan © [www.technologystudent.com 20](http://www.technologystudent.com)19

The design concept is slowly teased from the design brief, using a wide range of initial sketches, with limited notes. **Thumbnail sketches**, allow the designer to be creative without worrying about detail. Creativity can 'flow' and ideas are put down on paper quickly.

**Tap the image** for a more detailed explanation.

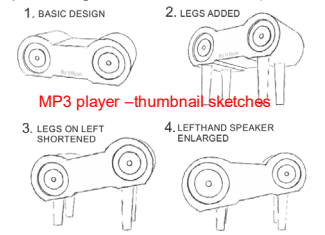

Tap the blue button for the next slide / page.

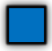

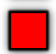

## **THUMBNAIL SKETCHES USED TO DEVELOP AN IDEA**

V.Ryan © [www.technologystudent.com 20](http://www.technologystudent.com)19

This more detailed thumbnail sketch, has been enhanced by adding colour/ shade. Further to this, detail has been included through the use of images, collected from the internet. This is a quick and time saving way of adding detail to a simple sketch. Do not forget to add notes to each sketch (this is often necessary).

**Tap the image** for a more detailed explanation.

MP3 player – enhanced thumbnail [sketch](http://www.technologystudent.com/designpro/thumbnail2.html)

Tap the blue button for the next slide / page.

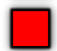

## **LINKS TO EXAMPLE PAGES INCLUDING SKETCHES**

V. Ryan © [www.technologystudent.com 20](http://www.technologystudent.com)19

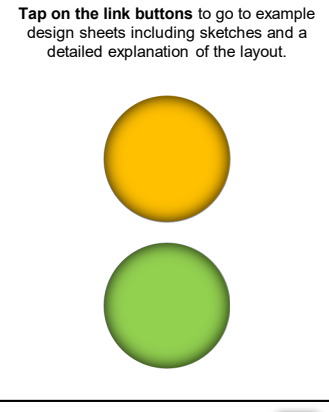

Tap the blue button for the next slide / page.

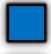

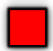

# **3. CAD (Computer Aided Design)**

V.Ryan © [www.technologystudent.com 2](http://www.technologystudent.com)019

Select some of your ideas, after consultation with designers, stakeholders and potential customers and draw them using CAD. This will allow you to rotate, zoom in etc... and begin to refine your designs. Export a variety of views to your design folder / PowerPoint, adding more

detailed notes to explain your ideas. Be prepared at any point to return to sketching and the seek feedback from others (see point 7).

**Tap the image** for a more detailed explanation.

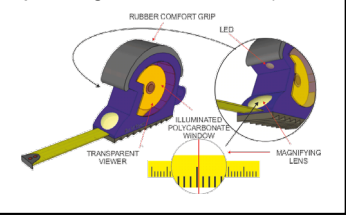

Tap the blue button for the next slide / page.

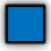

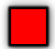

## **CAD - CONTINUED**

V.Ryan © [www.technologystudent.com 2](http://www.technologystudent.com)019

More detailed designs have been produced using CAD. This allowed the focussed group to view a detailed model. In client and focus group meetings, the design can be rotated. disassembled. It can be projected onto a large screen, enabling all to see the design close up. Colour schemes can be tried out, applying colours immediately to the model. This allows immediate feedback from the focussed group. With CAD it is possible to zoom in, to see minute detail.

**Tap the image** for a more detailed explanation.

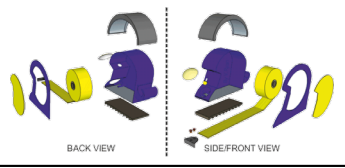

## Tap the blue button for the next slide / page.

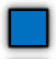

## **CAD - CONTINUED**

V. Pyan © www.te

Below is a sample CAD design sheet. CAD allows the design to be drawn once. Then, the it can be developed, by adding, modifying, experimenting etc… without having to redraw the design by hand, every time it is changed / updated. Progress can be swift.

**Tap the image** for a more detailed explanation.

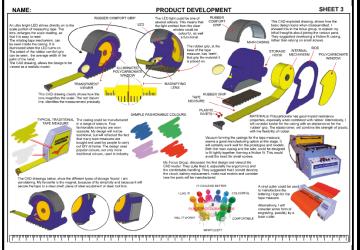

Tap the blue button for the next slide / page.

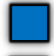

## **4. INITIAL MODELS**

V.Ryan © [www.technologystudent.com 20](http://www.technologystudent.com)19

Make models to help you visual your ideas, to test them out, to check the ergonomics, to show to potential customers. Take a photographic record of your models for your design folder.

This design sheet shows the further development of a 'tape measure', through testing models. This shows how useful a model can be, in identifying additional design problems and working towards solutions.

**Tap the image** for a more detailed explanation.

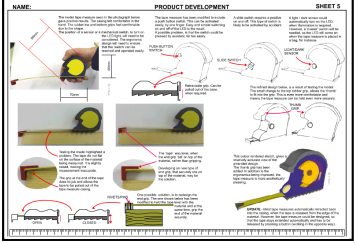

## Tap the blue button for the next slide / page.

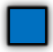

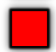

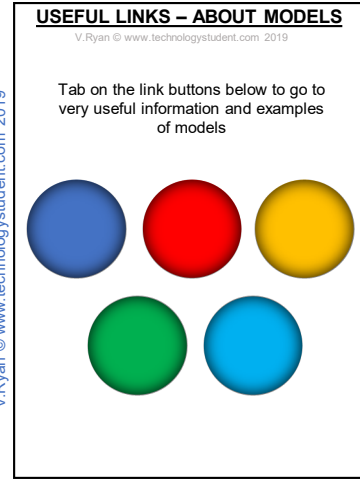

Tap the blue button for the next slide / page.

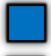

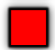

## **5a. ENVIRONMENT / SUSTAINABILITY**

V.Ryan © [www.technologystudent.com 2](http://www.technologystudent.com)019

At almost every stage, include your knowledge of the environmental needs and requirements of the manufacturer, potential customer and the Law. Also, display your understanding of the 6 Rs (Reduce, Rethink, Refuse, Recycle, Reuse, Repair). Notes referring to the environment and sustainability, should appear regularly, throughout your entire design work.

**Tap the link buttons** for environmental issues to be referred to, on your design sheets

> Mobile App covering major environmental issues

Links to website pages covering major environmental issues

Tap the blue button for the next slide / page.

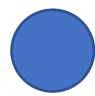

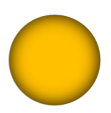

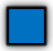

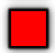

## **5a continued. ECONOMIC AND SOCIAL EFFECTS**

V. Ryan © [www.technologystudent.com 2](http://www.technologystudent.com)019

In addition to the previous page / slide, it is important that you: "*display a full understanding of the impact on society including; economic and social effects*". **Essentially, what this means, is that you mention some key economic and social terms and how they effect your product. The link to a detailed App** 

**(below), will take through a vast range of issues.** 

**Select some issues that apply to your product and discuss each one, as you work through the NEA.**

**Tap the link buttons**  for Economic and Social Effects.

Tap the blue button for the next slide / page.

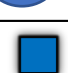

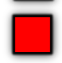

## **6. CHECK IDEAS AGAINST THE SPECIFICATION**

V. Ryan © [www.technologystudent.com 2](http://www.technologystudent.com)019

#### REMEMBER WRITING YOUR SPECIFICATION?

Check your ideas and models against the specification you wrote in the **cycle one**. This should be a continuous process.

Carefully checking that you are keeping to the specification your agreed with your client, will ensure that you do not stray away from the design problem you are trying to solve.

It is a good idea to refer to the way your designs meet the specification, or the way they need developing, in order to meet the specification. Do this by adding notes alongside the sketches, images of models etc…..

Tap the blue button for the next slide / page.

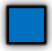

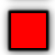

## **7. INITIAL TESTING AND FEEDBACK**

V.Ryan © [www.technologystudent.com 2](http://www.technologystudent.com)019

You should be asking for feedback from your client or a focus group, at any point of the iterative design process. This should also be repeated as many times as you feel there is a need, to help in the development of your ideas /

designs. There are many different forms including, surveys, questionnaires and focus groups, but one of the most effective is quick

written feedback, signed and dated from potential customers / clients. You could also video feedback or record as an audio file.

#### **Tap the image** for a more detailed explanation.

My Focus Group, discussed the first design and viewed the CAD model. They quite liked it, especially the ergonomics and the comfortable handling. They suggested that I should develop the circuit, battery replacement, make real models and consider how the parts will be manufactured.

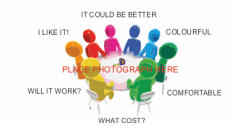

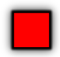

# <span id="page-36-0"></span>**CYCLE THREE - FROM IMPROVED DESIGNS TO INITIAL EVALUATION / CONCLUSIONS**

V.Ryan © [www.technologystudent.com 20](http://www.technologystudent.com)19

**Cycle Three** is outlined below. The following slides will take you through each stage / aspect.

**Tap the image** for a more detailed explanation.

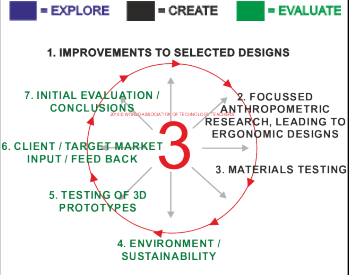

Tap the blue button for the next slide / page.

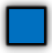

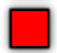

# $ent.com2019$ V.Ryan © [www.technologystudent.com](http://www.technologystudent.com) 2019 / Rvan @ www.

## **1. IMPROVEMENTS TO SELECTED DESIGNS**

V. Ryan © www.

After receiving feedback and having carried out a survey of your initial ideas, select two, three or four for further development. This will involve more detailed drawings, models, feedback, testing etc... An example development sheet is shown below.

**Tap the image** for a more detailed explanation.

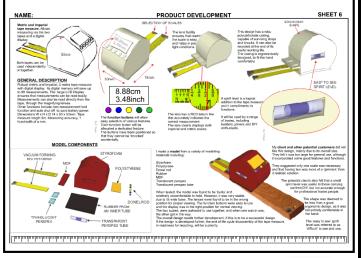

Tap the blue button for the next slide / page.

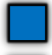

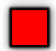

# **FOCUSSED QUESTIONNAIRES**

V.Ryan © [www.technologystudent.com 2](http://www.technologystudent.com)019

Questionnaires are a very useful research 'tool'. If the right questions are asked, the findings can help to quide the development of a product. The key is to ask the right focussed questions and to analyse the findings carefully.

The questions should be targeted and direct. not general. Only ask relevant questions.

**Tap the image** for a more detailed explanation.

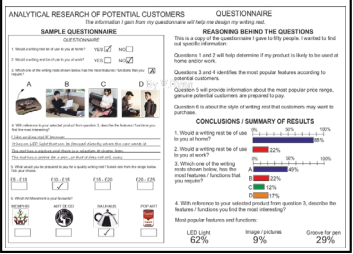

Tap the blue button for the next slide / page.

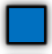

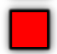

## **2. ANALYTICAL RESEARCH OF POTENTIAL CUSTOMERS - ERGONOMICS**

V.Ryan © [www.technologystudent.com 2](http://www.technologystudent.com)019

Ergonomic research - In order to limit the amount of research carried out and to eliminate irrelevant research, there is another approach. The ergonomic research in the example below, is focussed on the client and acquiring only essential anthropometric data.

**Tap the image** for a more detailed explanation.

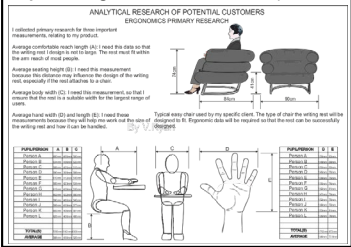

Tap the blue button for the next slide / page.

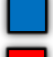

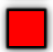

## **3. MATERIALS TESTING**

V. Ryan © www.technologyst

Testing the materials you are using or intend to use is vital. When you are making models or simply sketching, you may feel it is the right time to test materials. Alternatively, materials testing on a separate design sheet or two. Below is a sample design sheet, concerned with testing and evaluating a specific design.

#### **Tap the image** for a more detailed explanation.

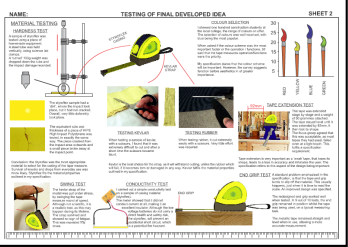

## Tap the blue button for the next slide / page.

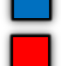

# **MATERIALS TESTING - LINKS**

V.Ryan © [www.technologystudent.com 2](http://www.technologystudent.com)019

Below are links to resources that will help you decide on the types of tests you need to carry out on your designs / initial prototypes.

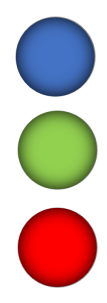

Tap the blue button for the next slide / page.

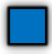

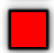

## **4. ENVIRONMENT, ECONOMIC AND SOCIAL ISSUES**

V.Ryan © [www.technologystudent.com 2](http://www.technologystudent.com)019

At almost every stage, include your knowledge of the environmental, economic and social needs AND requirements of the manufacturer, potential customer and the Law. How will the

ideas you are developing fulfil any environmental, economic and social needs?

**Tap the link buttons** for environmental, economic and social issues.

Mobile App covering Economic and Social **Effects** 

Mobile App covering major environmental issues

Links to website pages covering major environmental issues

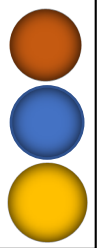

Tap the blue button for the next slide / page.

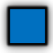

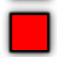

# **5. TESTING OF 3D PROTOTYPES**

V.Ryan © [www.technologystudent.com 2](http://www.technologystudent.com)019

At this point put quality models through a form of product testing. Ensure that you record plenty of client / customer / focus group feedback. The sheet below shows another developed idea. Basic sketches have been used initially, followed by the manufacture of a model and testing. Client /potential customer input is emphasised on this design sheet, with the design finally being discounted.

**Tap the image** for a more detailed explanation.

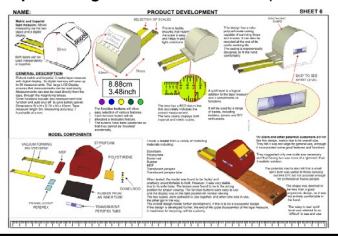

Tap the blue button for the next slide / page.

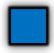

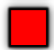

Questionnaires / surveys / customer testing - all will provide valuable knowledge and suggestions for improvements. Consider written feedback, audio recordings, video recordings etc....

#### SEE PREVIOUS SLIDES REGARDING HOW THIS CAN BE ACHIEVED.

Tap the blue button for the next slide / page.

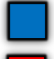

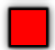

## **7. INITIAL EVALUATION / CONCLUSIONS**

V.Ryan © [www.technologystudent.com 2](http://www.technologystudent.com)019

Write an evaluation / summary of what you have found and what you think you need to do, to make progress with **ONE** selected idea / design. You should also evaluate your ideas as they take shape.

Select what you and your client consider to be the best idea. Evaluate it – what is good (meets the specification) and what needs to be improved (in order to meet the specification)

**Tap the link button** for information on evaluating an idea

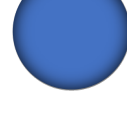

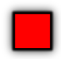

<span id="page-46-0"></span>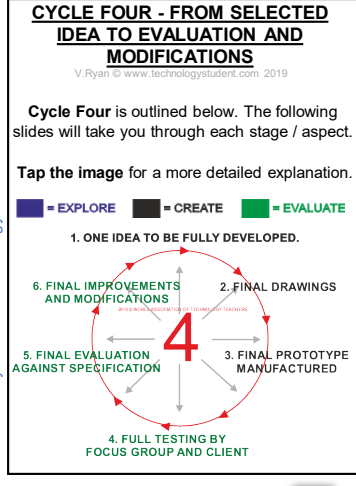

Tap the blue button for the next slide / page.

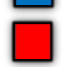

## **1. ONE IDEA TO BE FULLY DEVELOPED.**

V. Ryan © [www.technologystudent.com 2](http://www.technologystudent.com)019

Develop one final idea, through model making, CAD, Feedback, Sketching, etc…..

This example design / development sheet below, shows the final design from conception to developed final idea. Again a combination of sketches, colour rendered drawings and models have been used. Detailed notes are included on each of the design sheets. A number of development sheets will be needed.

## **Tap the image** for a detail.

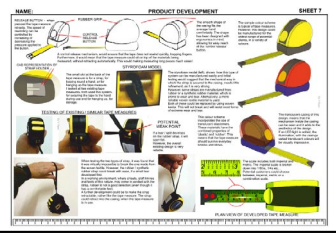

## Tap the blue button for the next slide / page.

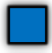

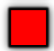

## **2. FINAL DRAWINGS**

V. Ryan © www.technologyst

Produce the necessary working drawings to manufacture the product, including parts lists.

The working drawing is a detailed sheet that shows the product as a series of accurate views, drawn to scale. The front, side and plan views are normally drawn. In addition, a 3D isometric drawing is included, to give extra detail.

**Tap the image** for a more detailed explanation.

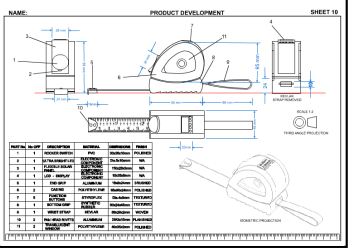

Tap the blue button for the next slide / page.

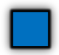

## **THE MANUFACTURING SPECIFICATION**

V. Ryan © [www.technologystudent.com 2](http://www.technologystudent.com)019

Before manufacturing your prototype, you may need to produce a Manufacturing Specification (check with your teacher). This sheet explains the scale of manufacture and manufacturing systems, the final product description, quality assurance / control and assembly details

#### **Tap the image** for a more detailed explanation.

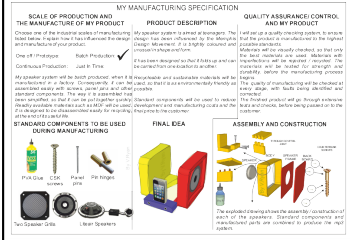

Tap the blue button for the next slide / page.

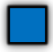

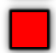

## **PRODUCTION PLANS**

V.Ryan © [www.technologystudent.com 2](http://www.technologystudent.com)019

**THE TIME CHART:** this has all the stages of **manufacture** down the left hand side and the time allocated to each stage represented by shaded areas. The shaded areas usually represent hours. REMEMBER TO KEEP TO THE STAGES OF MANUFACTURING!!! FOR YOUR NEA

**Tap the image** for a more detailed explanation.

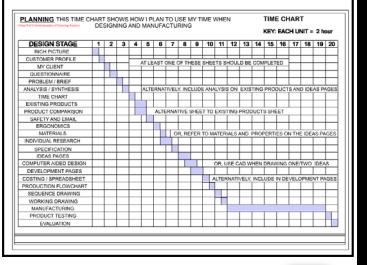

Tap the blue button for the next slide / page.

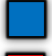

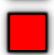

## **PRODUCTION PLANS**

V.Ryan © [www.technologystudent.com 2](http://www.technologystudent.com)019

#### **PLANNING - USING A FLOWCHART:** A

flowchart is an excellent way of planning a project. Each stage of the project is set out as a sequence of events. REMEMBER TO KEEP TO THE STAGES OF MANUFACTURING!!! FOR YOUR NEA

#### **Tap the image** for a more detailed explanation.

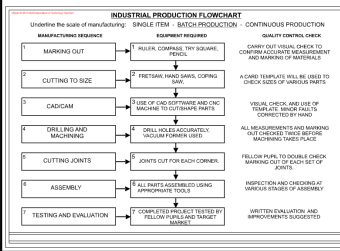

#### Tap the blue button for the next slide / page.

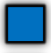

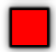

# **3. FINAL PROTOTYPE MANUFACTURED**

V.Ryan © [www.technologystudent.com 2](http://www.technologystudent.com)019

Keep a photographic record of every stage of manufacture. Describe each stage of manufacture and consider how each stage can be made more efficient.

**Tap on the link buttons** below, for general guidance on producing a log book of manufacture. (ask your teacher if this is required by your examination Board

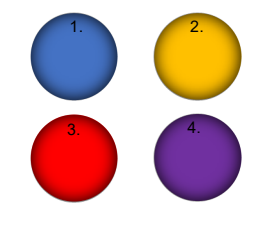

Tap the blue button for the next slide / page.

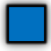

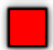

## **4. FULL TESTING BY FOCUS GROUP AND CLIENT**

V.Ryan © [www.technologystudent.com 2](http://www.technologystudent.com)019

The final product should be fully tested by the client / focus group / potential customers and your self. Keep a record of all testing and suggestions.

**Tap the image** for a more detailed explanation and samples.

TESTING AND EVALUATE – WHY?

SAMPLE TESTING AND EVALUATION SHEET 1

SAMPLE TESTING AND EVALUATION SHEET 2

Tap the blue button for the next slide / page.

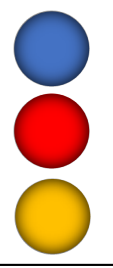

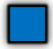

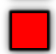

## **5. FINAL EVALUATION AGAINST SPECIFICATION**

V.Ryan © [www.technologystudent.com 2](http://www.technologystudent.com)019

In addition, you may want to produce an evaluation sheet that evaluates your final prototype agains7 each of your specification points

## **6. FINAL IMPROVEMENTS AND MODIFICATIONS**

What future modifications have been suggested by the potential customers. focus group / client? What modifications do you think you could make to the next prototype

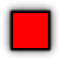

#### <span id="page-55-0"></span>**TWO PIECE ROTATING ITERATIVE DISK**  (an Aid to the Iterative Process)

V.Ryan © [www.technologystudent.com 2](http://www.technologystudent.com)019

Composed of two disks, allowing rotation between each of the iterative cycles. An aid to pupils in deciding on the next stage. Pupils simply rotate the top disk (CLOCKWISE OR ANTICLOCKWISE), to help them decide on the next stage / design tool, according to their individual NEA projects.

> **Tap the image** for more information including a printing pdf of the disks

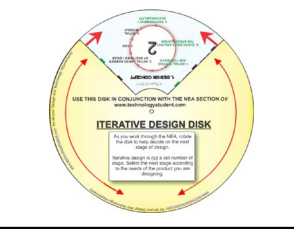

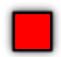